Article 2
Definitions

## How to Use and Navigate the ONLINE Troy Zoning Ordinance

The Article number and name appear on every page, as does a page number, in the upper corner.

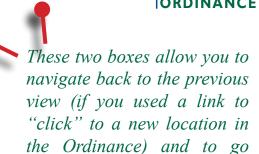

forward, after having gone to

a previous page.

Any language in the body of the document in BLUE ink is a "clickable" hyperlink. In most cases, the link goes to a Definition or a Section or Article within the Ordinance. In the Table of Contents, every listed Section is a clickable link that takes the reader directly to the related provisions.

SAMPLE TEXT: Sample, sample sample sample sample sample sample sample sample sample sample sample sample sample sample sample sample sample sample sample. See Section Sample.

Sample, sample sample sample sample sample sample sample sample

Sample, sample sample sample sample sample sample sample sample sample sample sample sample sample sample sample sample sample sample sample sample sample sample sample sample.

These margin "boxes" are links that appear on every page. They can take you directly to the **Summary** Table of Contents, which provides a "hub" for navigating the Articles and Sections of the Ordinance. The Articles were organized and grouped in this manner to separate primary content areas for ease of use and navigation.

These footer "boxes" are links that appear on every page. They can take you directly to the primary Table of Contents, to the online draft Zoning Map, to the definitions Section, to the list of figures and maps, or to the list of tables.

Table of Contents

Zoning Map

Definitions

Figures & Maps

Tables